## **Sisukord**

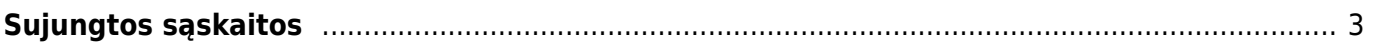

## <span id="page-2-0"></span>**Sujungtos sąskaitos**

Jei norite sukurti iš dviejų ar daugiau jungtinių sąskaitų vieną bendrą sąskaitą:

- 1. Eikite PARDAVIMAI → Ataskaitos → Sujungtos sąskaitos;
- 2. Parinkite pirkėją, laukas Pirkėjas yra privalomas;
- 3. Jei reikia parinkite kitus filtrus;
- 4. Spauskite ATASKAITA. Matysite parinkto pirkėjo nepatvirtinas jungtines sąskaitas.
- 5. Laukelyje "Į numeraciją" parinkite numeraciją, kuria norite sukurti naują sąskaitą;
- 6. Spauskite SUKURTI JUNGTINĘ SĄSKAITĄ.

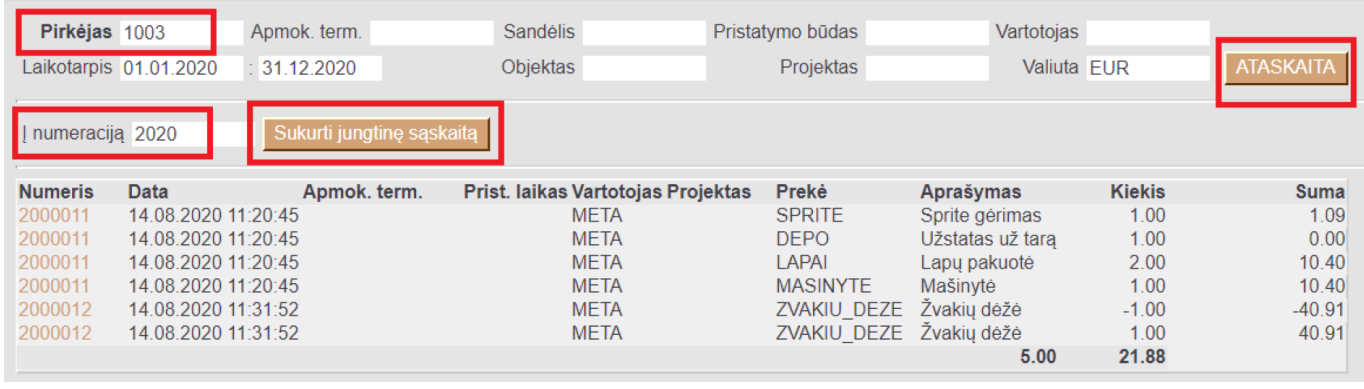

Sistema sukurs bendrą jungtinę sąskaitą ir panaudotose sąskaitose kiekius pakeis į 0.

Nuorodos:

[Pardavimo sąskaitos](https://wiki.directo.ee/lt/mr_arve)

From: <https://wiki.directo.ee/> - **Directo Help**

Last update: **2020/08/17 11:30**

Permanent link: **[https://wiki.directo.ee/lt/mr\\_aru\\_arved\\_koond?rev=1597653004](https://wiki.directo.ee/lt/mr_aru_arved_koond?rev=1597653004)**

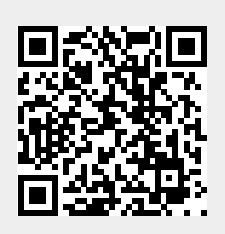